## <span id="page-0-0"></span>**Getting Your HOSTID**

If you are using a laptop or switch between networks often (i.e., wireless, wired, docking stations, etc.), you should use the Disk Serial Number to eliminate problems for MAC Addresses associated with disabled Network Adaptors.

## Disk Serial Number

A Disk Serial Number (DSN) is a unique serial number that identifies the disk volume(s) on your computer and can be used for licensing purposes. The following procedure will allow you to quickly identify the DSN to use for licensing AWR Products.

1. Open a command prompt. If you are not sure how to open a command prompt, click the Windows Start menu, type **cmd**, and press Enter.

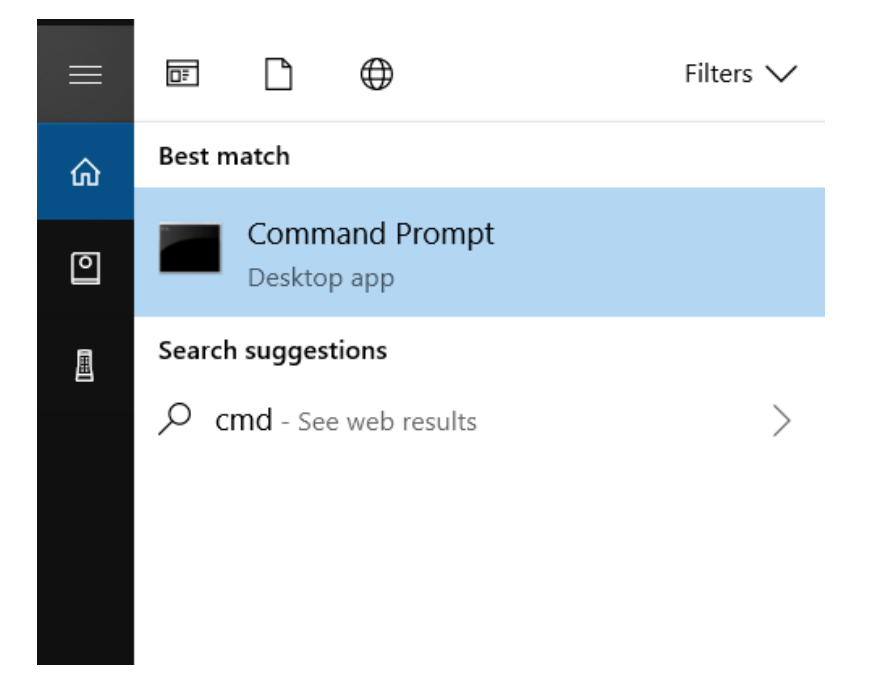

2. in the Command Prompt window that opens, type **vol c:** and press Enter.

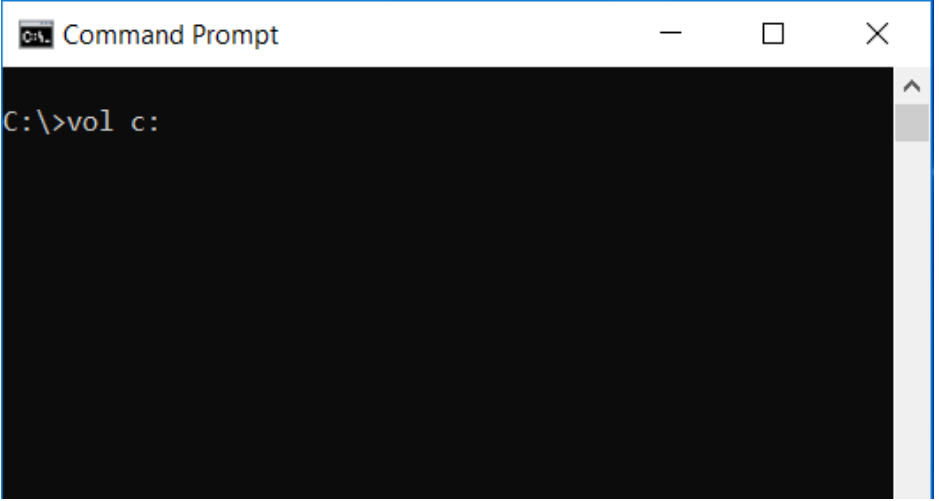

3. In the displayed output, find the 8-digit number listed as the Volume Serial Number for **C** drive. Make sure that the message is **Volume in drive C is OS**.

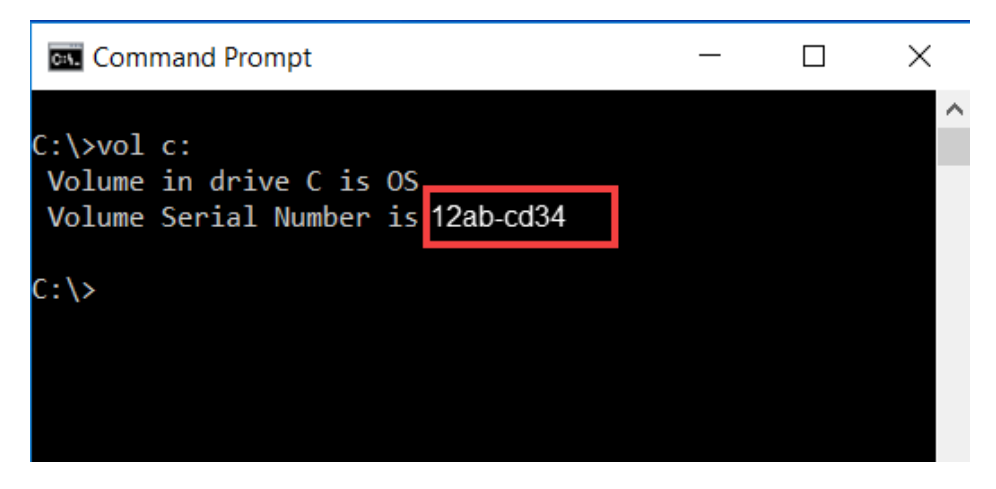

The case of the letters is not important and no dash is included. In this example, you would enter **12abcd34**

## MAC Address

Modern Windows machines have several HostID's (also called the MAC Address or Physical Address). Most of them are 'virtual' adapters and they **will not work** for licensing purposes. The following procedure will allow you to quickly identify the proper HostID to use for licensing AWR Products.

1. Open a command prompt. If you are not sure how to open a command prompt, click the Windows Start menu, type **cmd**, and press Enter.

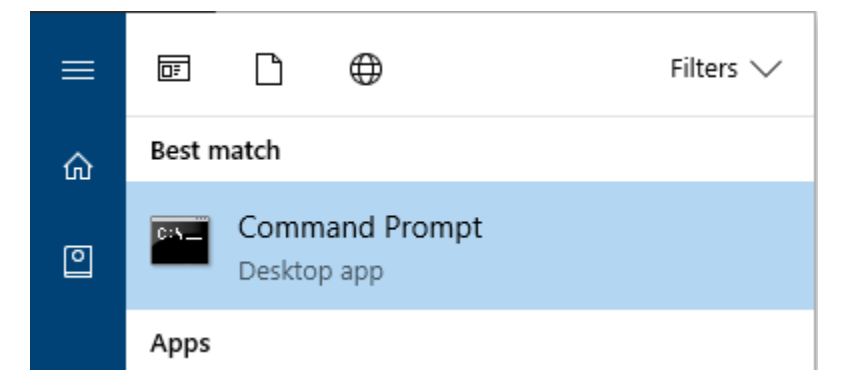

2. in the Command Prompt window that opens, type **getmac /v** and press Enter.

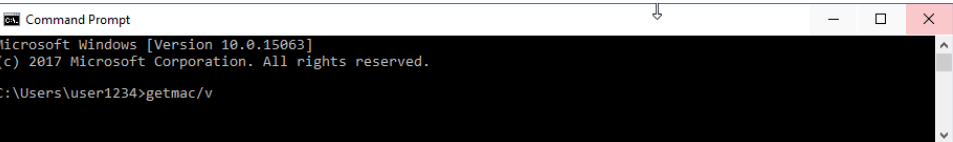

3. Select the 'Physical Address' for the Network Adapter that will be enabled when you are running AWRDE.

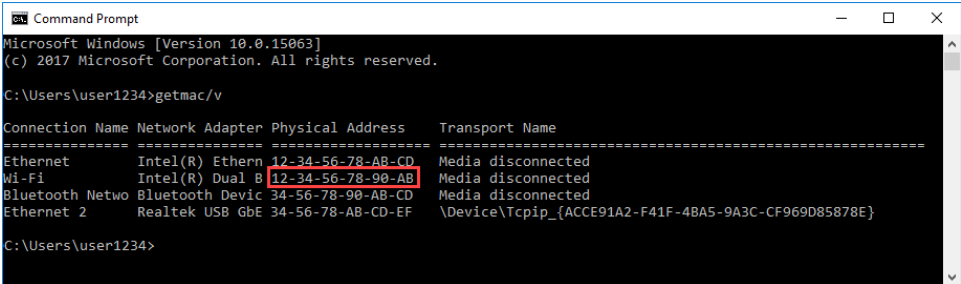

The case of the letters is not important and no dash is included. In this example, you would enter **1234567890ab**

If a network adapter is disabled when you run AWRDE, its address will not work. If you are using a laptop or switch networks often (i.e., wireless, wired, docking stations, etc.), you should use the Disk Serial Number to eliminate problems for MAC Addresses associated with disabled network Adapters. Information on enabling adapters is included on this page: [Problems Running AWRDE on Laptop Node-Locked License](https://kb.awr.com/display/awrlic/Problems+Running+AWRDE+on+Laptop+Node-Locked+License).

## Other Languages

- [Getting Your HOSTID](#page-0-0) (English)
- $\bullet$ (Chinese Simplified)
- $\bullet$ (Chinese Traditional)
- [HOSTID](https://kb.awr.com/pages/viewpage.action?pageId=21102740) (Japanese)
- [Getting Your HOSTID](https://kb.awr.com/pages/viewpage.action?pageId=21758032) ()(Korean)
- [HOSTID](https://kb.awr.com/pages/viewpage.action?pageId=21758232) (Russian)